# **DBModeler: Um sistema web para criação, manutenção e consulta de diagramas de bancos de dados**

**Samuel S. Troina<sup>1</sup> , Karina S. Machado<sup>1</sup>**

<sup>1</sup>Centro de Ciências Computacionais – Universidade Federal do Rio Grande(FURG) Avenida Itália, km 8, Bairro Carreiros – 96203-900 – Rio Grande – RS – Brazil

{samueltroina, karina.machado}@furg.br

*Resumo. Em um ambiente de desenvolvimento de sistemas de informação, os envolvidos no processo, programadores, administradores de banco de dados, analistas de sistemas e outros, necessitam constantemente consultar o modelo lógico do banco de dados. Tal consulta geralmente dá-se através dos diagramas de entidade relacionamento, estes representados na maioria das vezes por meio da notação IE - Engenharia da Informação. Diante dessa necessidade pelos diagramas, o presente trabalho apresenta a ferramenta DBModeler, um sistema web para criação, manutenção e consulta de diagramas de bancos de dados. Com o uso desse sistema é possível manter um ambiente compartilhado de acesso aos diferentes diagramas que podem ser facilmente criados e manipulados em uma interface amigável.* 

#### **1. Introdução**

Durante o desenvolvimento de um sistema de informação que necessite armazenamento de suas informações em um banco de dados, a equipe responsável por sua criação, programadores, analistas de sistemas, administradores de banco de dados (BD) e outros necessitam determinar o esquema lógico em que será feita a persistência dos dados da aplicação a ser desenvolvida [Bassi Filho, 2008]. Para a realização desta etapa do projeto, utilizam um recurso de extrema importância, o modelo lógico de representação do esquema do BD, onde este representa como os dados serão armazenados.

Para criação do modelo lógico geralmente utiliza-se uma técnica muito popular entre os projetistas de sistemas: a modelagem entidade relacionamento, mais conhecida como ER [Chen, 1976; Ramakrishnan and Gehrke, 2008]. Há inúmeras ferramentas para a elaboração de diagramas ER, entretanto é observado que muitas necessidades dos analistas e administradores não estão atualmente sendo bem atendidas. Por exemplo, a ferramenta para a criação e consulta de diagramas de banco de dados deve apresentar uma interface amigável e de fácil acesso e que permita a disponibilização da última versão do modelo e a fácil alteração e comparação com versões anteriores.

Sendo assim, este trabalho apresenta a ferramenta Web DBModeler para a criação, consulta e atualização de diagramas ER de Bancos de Dados. O DBModeler é uma ferramenta livre, que pode ser executada em diferentes sistemas operacionais e que permite o acesso por parte de diferentes usuários.

# **2. Trabalhos relacionados**

Antes do desenvolvimento desta ferramenta foi realizada uma revisão sobre as principais ferramentas utilizadas atualmente para a elaboração de diagramas ER na Web. As ferramentas analisadas foram comparadas em relação as propriedades descritas na Tabela 1, considerando as principais características e deficiências dos sistemas desenvolvidos para esse fim na Web. Os itens da tabela que indicam "TF" correspondem a propriedades que o DBModeler já está preparado para oferecer, porém na versão atual não está incorporado pois se encontra em fase de teste.

| <b>Propriedades</b>                      | <b>WWW SQL</b><br>Designer <sup>1</sup> | Creately <sup>2</sup> | <b>DB</b> Schema<br>Editor <sup>3</sup> | <b>DBModeler</b> |
|------------------------------------------|-----------------------------------------|-----------------------|-----------------------------------------|------------------|
| Versionamento de Modelos                 | Não                                     | Não                   | Não                                     | ТF               |
| Permissões de acesso por modelo          | Não                                     | Não                   | Não                                     | Sim              |
| Disponibilidade na Intranet local        | Sim                                     | Não                   | Não                                     | Sim              |
| Limitação da estrutura do banco de dados | Não                                     | Não                   | Não                                     | Não              |
| Múltiplos diagramas por modelo           | Não                                     | Não                   | Não                                     | Sim              |
| Engenharia reversa                       | Sim                                     | Não                   | Não                                     | TF               |

**Tabela 1 - Tabela de comparação entre os trabalhos relacionados.**

[1 http://code.google.com/p/wwwsqldesigner/](http://code.google.com/p/wwwsqldesigner/)

[2 http://creately.com/](http://creately.com/)

[3 http://www.dbschemaeditor.com/](http://www.dbschemaeditor.com/)

Além de o DBModeler ser uma ferramenta gratuita, sendo este um diferencial importante em relação as demais ferramentas existentes para o mesmo fim, destaca-se como características importantes: ser totalmente on-line, oferecer controle de acesso aos modelos baseado em permissão concedida por seu criador, permitir múltiplos diagramas por modelo, identificar os esquemas por meio de diferentes cores, entre outras.

### **3. O sistema DBModeller**

O DBModeler é um sistema Web que permite que analistas, programadores e administradores de banco de dados criem seus diagramas de banco de dados relacionais seguindo a notação *Crow's Foot*, mas conhecida como pés de galinha [Everest, 1976]. Essa notação foi escolhida por ser uma notação muito popular e já incorporada na maioria dos softwares existentes. Pretende-se incluir outras notações no futuro.

### **3.1. Requisitos de sistema e funcionalidades oferecidas**

O sistema precisa ser instalado localmente ou em um servidor Web que possua suporte a linguagem de programação PHP. O DBModeler foi desenvolvido com suporte para a persistências a três diferentes sistemas gerenciadores de banco de dados (SGBDs): o SimpleDB, o MySQL e o PosgreSQL, selecionando o SGBD de acordo com a configuração definida pelo usuário.

### **3.2 Materiais e métodos**

Para o desenvolvimento do software DBModeler foram utilizadas apenas tecnologias de uso gratuito. O *HyperText Markup Language* (HTML) e *Cascading Style Sheets*

(CSS) foram as tecnologias empregadas para a construção da camada de apresentação do sistema, responsável pela interface de autenticação, formulários de cadastro dos novos usuários, listagem dos modelos existentes e para os menus, tanto da estrutura do BD como da listagem dos modelos. A linguagem *Scalable Vector Graphics* (SVG) foi utilizada para a descrição dos desenhos em forma vetorial, sendo suportado pela maioria dos navegadores Web de hoje [SVG Tutorial, 2012].

A linguagem *Javascript* foi utilizada para conceder ao sistema mais dinamismo, como, por exemplo, arrastar as tabelas, os menus de *context*, comunicação com o servidor, entre outras. A linguagem de programação PHP permite o desenvolvimento de sites dinâmicos, voltada à internet, amplamente utilizada e gratuita, sendo por isso escolhida para o desenvolvimento do DBModeler [Auchor et al., 2012].

#### **3.3 Base de dados associadas ao DBModeler**

O sistema DBModeler utiliza uma pequena base de dados para armazenar os dados referentes aos seus usuários, modelos, suas versões e as permissões dos usuários sobre os modelos existentes. Os modelos criados utilizando o sistema proposto são armazenados por meio de arquivos no formato *Extensible Markup Language* (XML), seguindo a recomendação da W3C para o XML 1.0 [XML; 2012], com codificação dos caracteres padrão UTF-8. Para garantir a segurança da informação, além do controle de acesso, também mantém a proteção aos arquivos, bloqueando os diretórios onde estão armazenados fisicamente os modelos por meio de diretivas de segurança com arquivos de configuração distribuídas.

### **3.4 Funcionamento do DBModeler**

A tela principal do DBModeler é apresentada na Figura 1 e é dividida em 3 áreas: a área de desenho, onde se visualiza o diagrama em edição, a área 2, que resume a estrutura do modelo que está sendo criado e a área 3, que lista os diagramas de um determinado usuário. O primeiro passo consiste em criar um novo diagrama, por meio de um clique com o botão direito sobre a área 3. As operações de alteração e remoção de um diagrama são invocadas por meio do clique com o botão direito do mouse sobre a descrição do diagrama desejado.

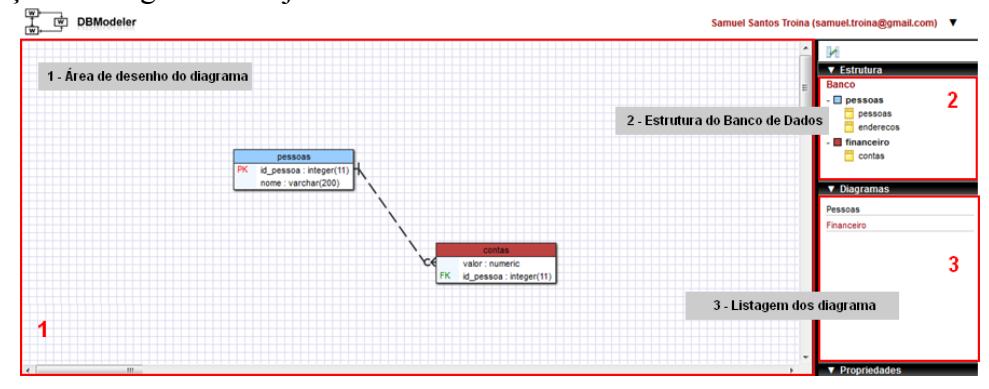

**Figura 1. Tela principal: área de desenho do modelo e estrutura do BD.**

Para cada tabela, podem ser adicionados e editados os campos, conforme mostra a Figura 2, onde em 1 tem-se o nome da tabela, em 2, a qual esquema ela pertence, em 3 a listagem dos campos, em 4 a área de edição das propriedades dos campos, em 5 a identificação das chaves primárias e secundárias e em 6 as operações de editar e excluir campo. Para uma melhor identificação dos esquemas no diagrama, estes poderão ser destacados por meio de cores onde se pode definir uma cor para sua representação no diagrama, assim todas as tabelas pertencentes a este esquema possuirão a cor selecionada no seu título.

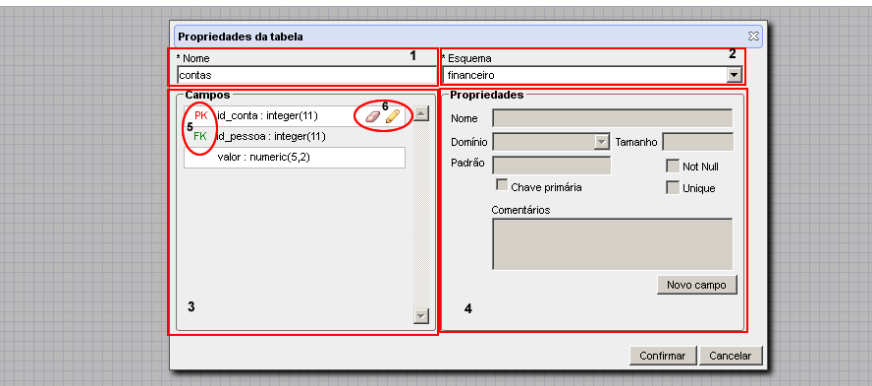

**Figura 2 - Propriedades de uma tabela no DBModeler.**

### **4. Considerações finais**

Através do desenvolvimento do sistema DBModeler espera-se que uma lacuna existente na web seja preenchida uma vez que o seu uso permite criar, consultar e manter os diagramas de bancos de dados, por meio da Web, bastando possuir um navegador. A versão atual do DBModeler já está preparada para uma série de funcionalidades que serão futuramente incorporadas no software, como a possibilidade de realizar engenharia reversa, suporte a proveniência de modelos, mantendo o versionamento de modelos, geração do modelo do banco de dados físico com SQL, permitindo que o modelo físico se mantenha sempre atualizado em relação ao diagrama ER.

# **5. Referências**

- Achour, Mehdi et al. Manual do PHP. Disponível em <http://www.php.net/manual/pt\_BR/>. Acesso em Dez. 2012.
- Bassi Filho, DL. Experiências com desenvolvimento ágil. Dissertação de Mestrado em Ciência da Computação. Instituto de Matemática e Estatística, Universidade de São Paulo, 2008.
- Chen, P P-S. The Entity-Relationship Model--Toward a Unified View of Data. In: ACM Transactions on Database Systems, Vol 1(1), 9–36, 1976.
- Everest, G. Basic Data Structure Models Explained with a Common Example. In: Proc. Fifth IEEE Texas Conference on Computing Systems, Austin, TX, 39–45, 1976.
- Ramakrishnan, R and Gehrke, J. Sistemas de Gerenciamento de Bancos de Dados 3.ed. Editora McGraw-Hill. 884 p. 2008.
- SVG Tutorial. Disponível em [http://www.w3schools.com/svg/.](http://www.w3schools.com/svg/) Acessado em Dez. 2012.
- Extensible Markup Language (XML) 1.0 W3C Recommendation 10. Disponível em http://www.w3.org/TR/1998/REC-xml-19980210. Acesso em Dez. 2012